#### Acesse o site do SINAM (*sinambahia.com.br*)

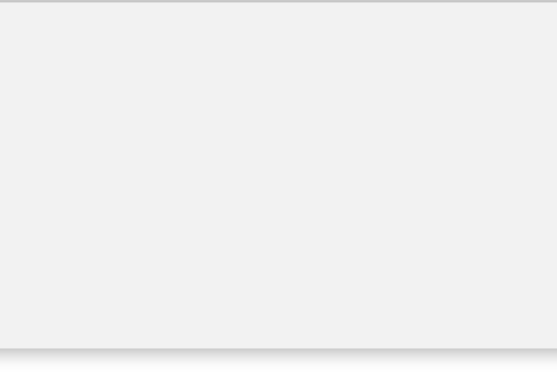

*Clique no menu (3 traços) no canto da tela*

### *Clique em "já sou cadastrado"*

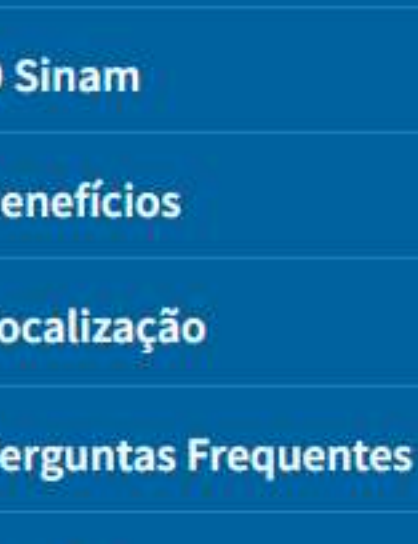

Cadastre-se

**Contato** 

Home

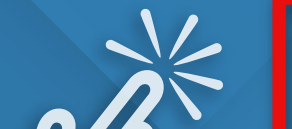

Já sou cadastrado

## *Dúvidas e Informações: 71 2107.9680*

# *ACESSE SUA CARTEIRA DIGITAL DO SINAM PELO CELULAR OU TABLET*

*Preencha o campo com seu CPF e selecione a opção referente a sua titularidade*

#### **Visualizar Carteira**

Para acessar sua carteira do SINAM, digite seu CPF e informe a sua titularidade.

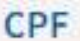

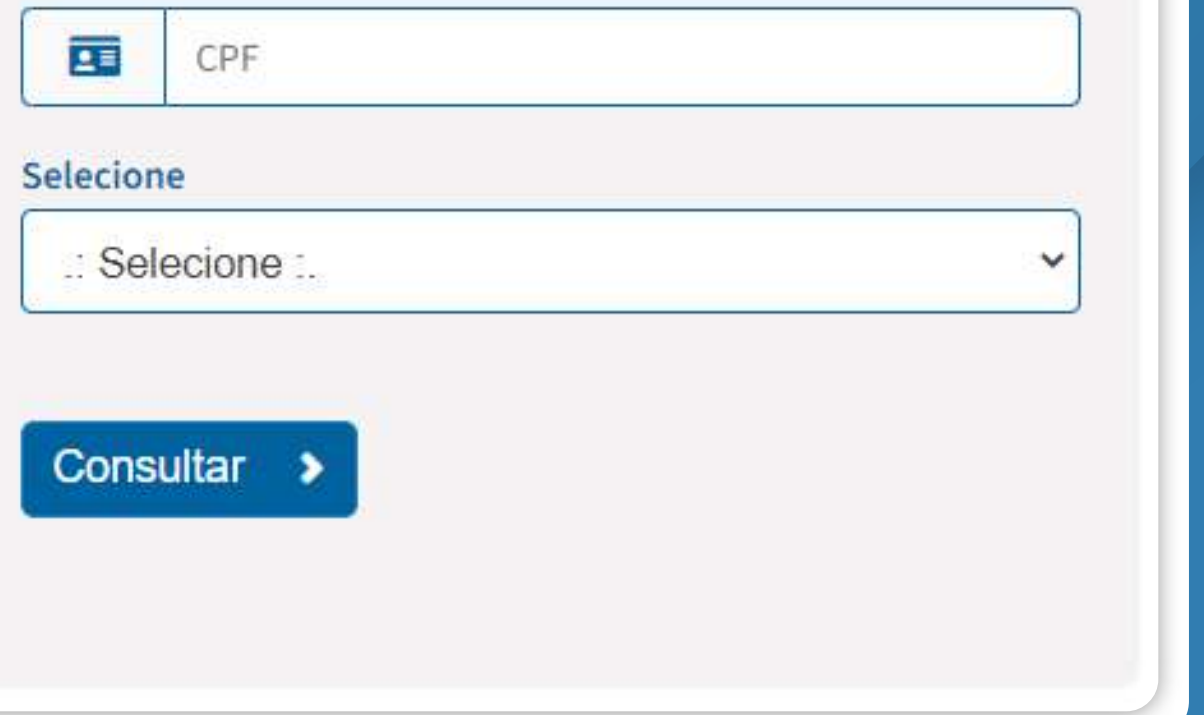

*Tudo pronto! Sua carteira já pode ser visualizada e apresentada para o seu atendimento.*

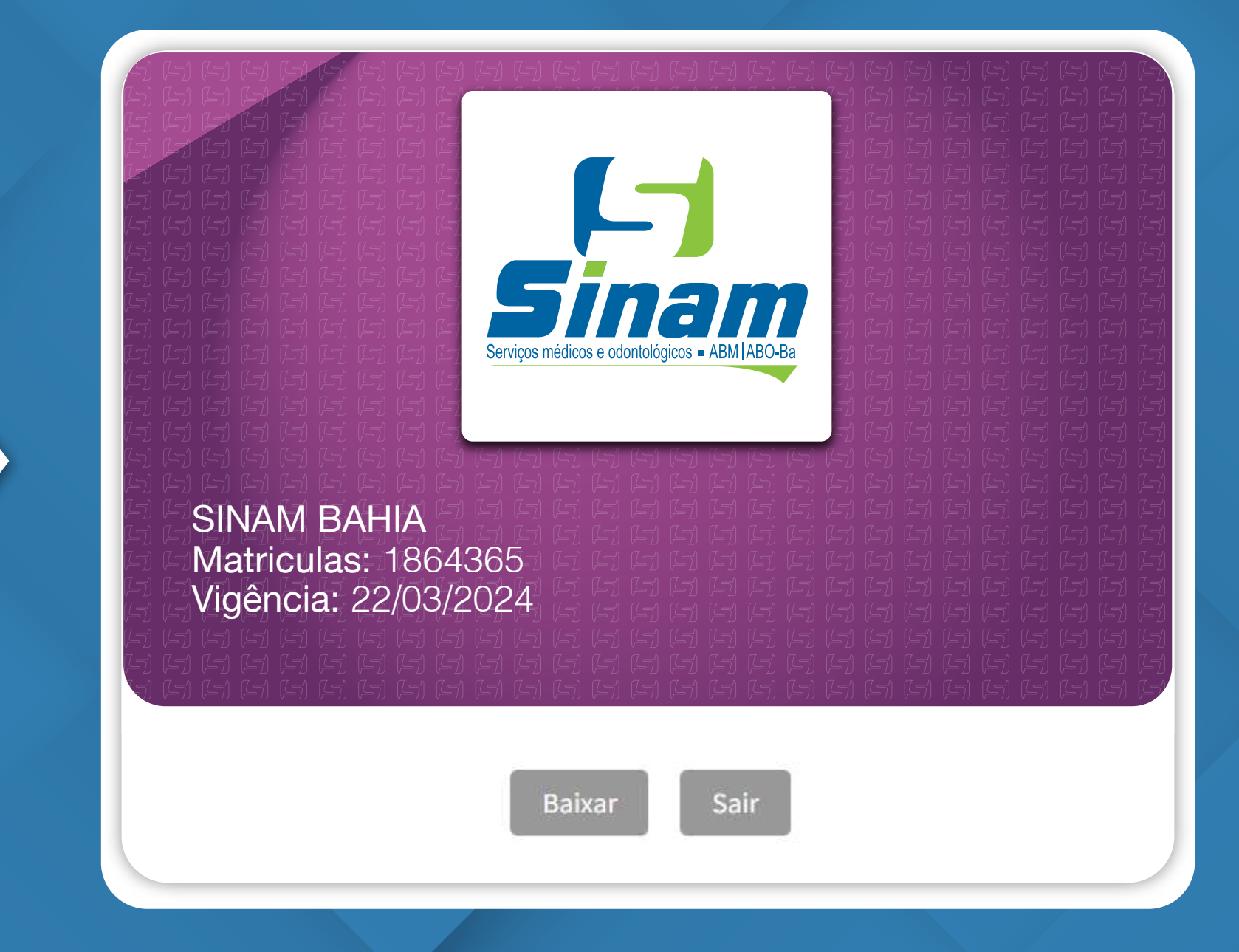